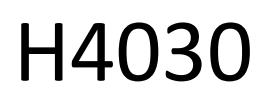

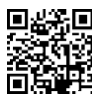

# GoSmart Home Sonerie video fără fir cu baterie IP-09D cu Wi-Fi și panou solar

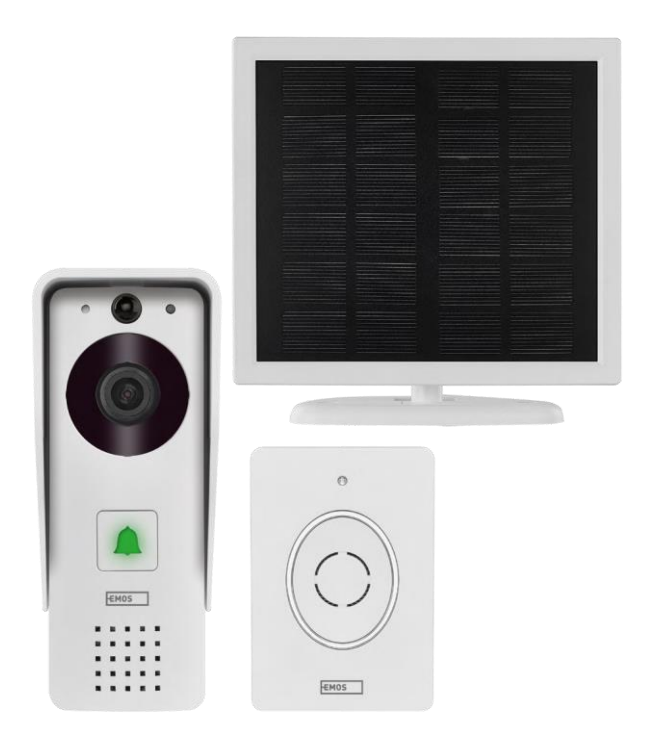

# m2 Cuprins

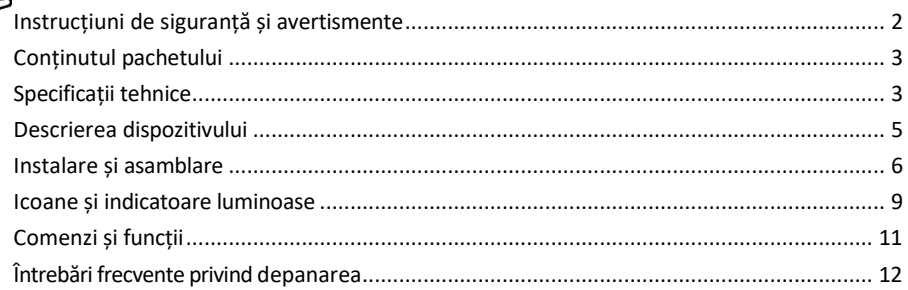

## <span id="page-1-0"></span>Instrucțiuni de siguranță și avertismente

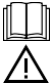

Citiți instrucțiunile înainte de a utiliza dispozitivul.

Respectați instrucțiunile de siguranță din acest manual.

EMOS spol. s r.o. declară că produsul H4030 este conform cu cerințele esențiale și cu alte dispoziții relevante ale directivelor. Echipamentul poate fi utilizat liber în UE.

Declarația de conformitate poate fi găsită pe site-ul http://www.emos.eu/download.

Echipamentul poate fi exploatat pe baza autorizației generale nr. VO-R/10/07.2021-8, cu modificările ulterioare.

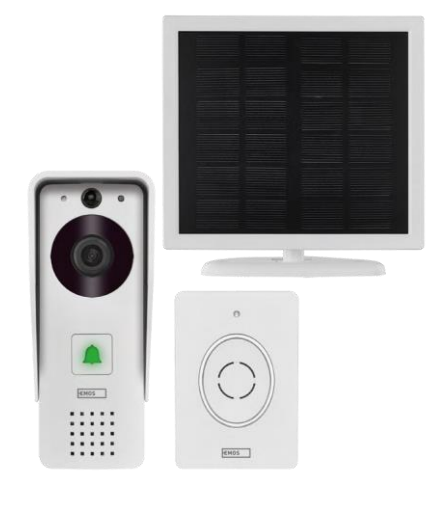

<span id="page-2-0"></span>Conținutul pachetului

Sonerie de ușă Wifi Acoperișul corpului (protecție împotriva ploii) Sonerie fără fir Panou solar Baterie 18650 Li-ion Cablu de conectare Material de instalare - șuruburi Manual

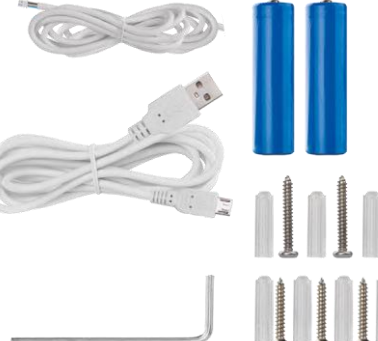

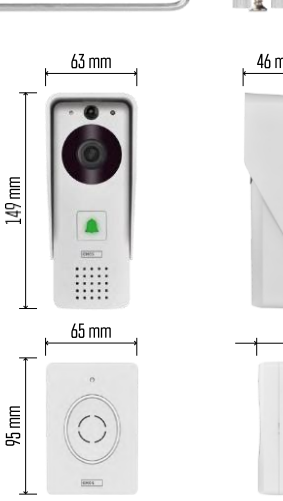

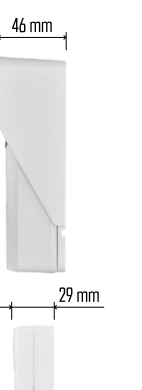

#### Specificații tehnice

Unitate exterioară: Putere: 2.200 mAh Panou solar: 1,5 W Rezoluție: 1.920 × 1.080 Obiectiv: 2,69 mm JX-F37 Unghiul obiectivului: 110°. Distanța PIR: până la 4 m Depozitare: Card SD (max. 64 GB), stocare în cloud Grad de protecție: IP44 Număr maxim de utilizatori: 10 APP: EMOS GoSmart pentru Android și iOS Conectivitate: 2.4GHz Wi-Fi IEEE 802.11b/g/n Bandă de frecvență: 2.400-2.4835 GHz

#### Sonerie fără fir:

Alimentare: 3× AA (LR6) 4,5 V DC Frecvență: 433,92 MHz ±250 kHz Distanță: aprox. 80 m (spațiu deschis)

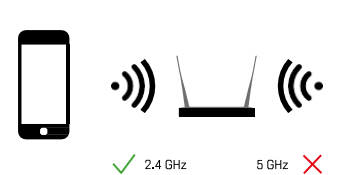

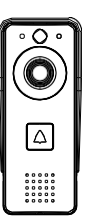

Aviz

Camera acceptă numai Wi-Fi de 2,4 GHz (nu este acceptată cea de 5 GHz).

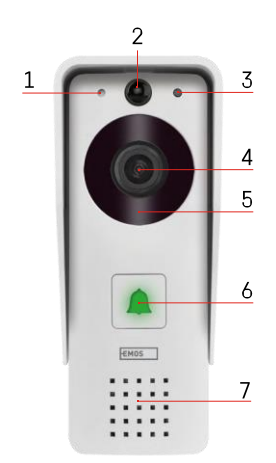

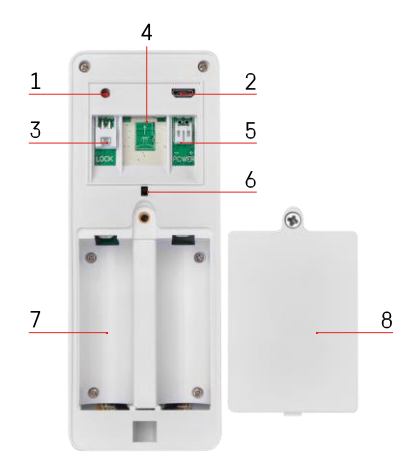

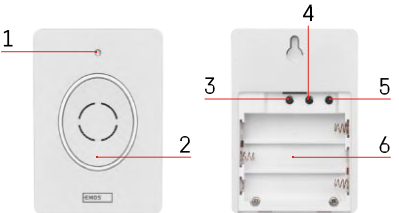

#### <span id="page-4-0"></span>Descrierea dispozitivului

#### Descrierea unității exterioare

- 1 Microfon
- 2 Senzor PIR (senzor de mișcare)
- 3 Senzor de lumină
- 4 Lentile
- 5 Iluminator IR
- 6 Buton de apelare cu LED de stare:
	- LED-ul clipește în roșu și verde: Se încarcă bateria.
	- LED-ul clipește în roșu: Așteaptă configurarea rețelei.
	- LED-ul clipește în verde: rețeaua este în curs de configurare.
	- LED-ul este verde: funcționează corect.
	- LED-ul este galben: Alimentare externă, încărcare completă, nu sunt detectate baterii (notă: Dacă nu sunt instalate baterii - indicatorul este doar galben).
	- LED-ul nu este aprins în roșu și verde: alimentare slabă în modul de așteptare.
- 7 Speaker
- 1 Butonul RESET
- 2 Port Micro USB
- 3 Port pentru comanda de blocare
- 4 Slot pentru card TF/card micro SD (max. 64 GB, Clasa 10, FAT32)
- 5 Port pentru alimentarea cu energie electrică
- 6 Comutator de alarmă antifurt
- 7 Spațiu pentru baterii
- 8 Capacul compartimentului pentru baterii

Descriere sonerie fără fir

- 1 LED de stare:
	- LED-ul clipește în roșu: funcționează corect.
	- LED-ul este roșu: cădere de tensiune sub 3,3 V.
- 2 Speaker
- 3 Mod de lucru
- 4 Selecția melodiei
- 5 Volumul melodiei:
	- Scăzut
	- Mediu
- Mare
- 6 Spațiu pentru baterii

<span id="page-5-0"></span>Instalare și asamblare

Instalarea unității exterioare

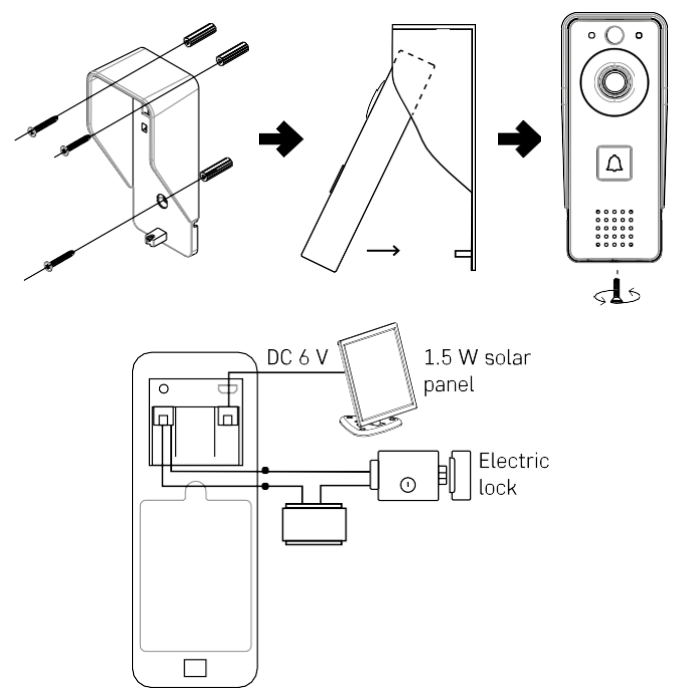

- 1. Atașați capacul corpului (protecție împotriva ploii) soneriei video la perete cu ajutorul șuruburilor furnizate.
- 2. Înălțimea optimă pentru instalarea unei sonerii video pe un perete este de 140-160 cm de la sol.
- 3. Asigurați-vă că senzorul PIR este ferit de lumina directă a soarelui.
- 4. Conectați sursa de alimentare la intrarea soneriei video, așa cum se arată în diagramă.
- 5. Atașați soneria video cu ajutorul șurubului din partea de jos, în conformitate cu diagrama.

Instalare sonerie fără fir

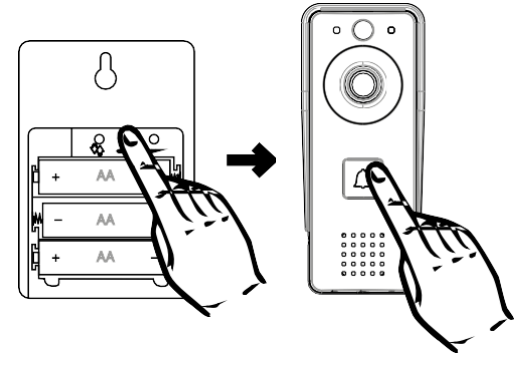

- 1. Introduceți bateriile în sonerie.
- 2. Apăsați butonule imp de 3 secunde, se va auzi sunetul Ding-Dong.
- 3. Apoi apăsați butonul de sonerie de pe soneria Wi-Fi, unitatea va suna și, în același timp, se va aprinde în albastru - împerecherea a avut succes.

#### Împerecherea cu o aplicație

Instalarea aplicației EMOS GoSmart

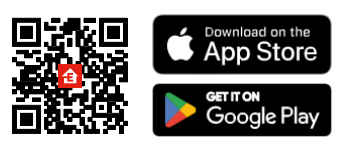

Aplicația este disponibilă pentru Adroid și iOS prin intermediul Google Play și App Store. Vă rugăm să scanați codul QR pentru a descărca aplicația.

Aplicația mobilă EMOS GoSmart

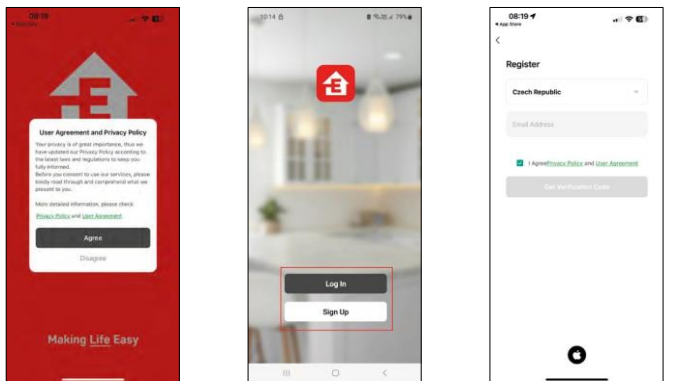

Deschideți aplicația EMOS GoSmart, confirmați politica de confidențialitate și faceți clic pe Sunt de acord. Selectați opțiunea de înregistrare.

Introduceți numele unei adrese de e-mail valide și alegeți o parolă. Confirmați consimțământul dumneavoastră cu privire la politica de confidențialitate. Selectați Înregistrare.

Împerecherea cu o aplicație

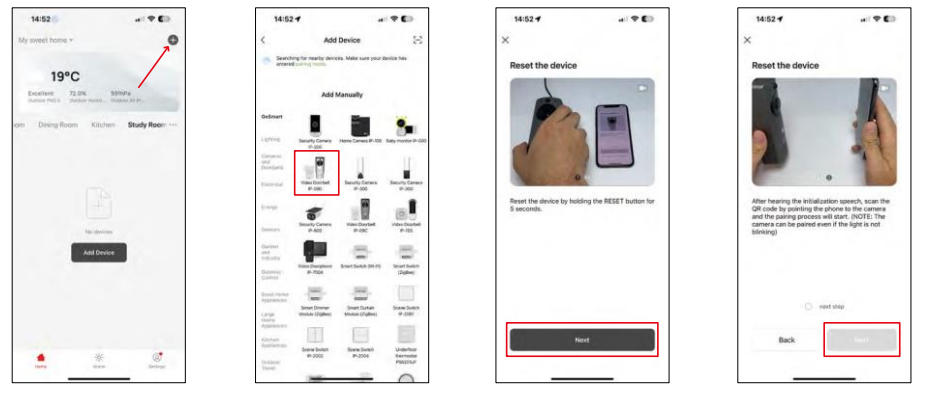

Selectați Add device (Adăugare dispozitiv).

Selectați categoria de produse GoSmart și selectați soneria video IP-09D.

Reinițializați dispozitivul cu ajutorul butonului RESET de pe partea din spate a camerei și continuați cu aplicația. Veți auzi un mesaj de bun venit care spune "vă rugăm să așteptați" la sfârșit. Așteptați aproximativ 5 secunde și continuați.

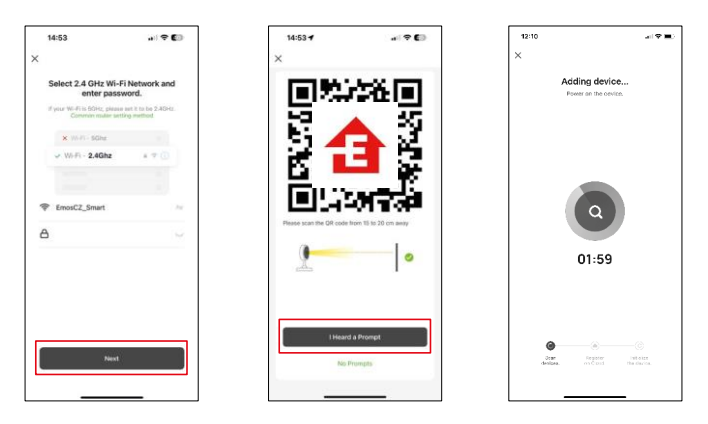

Introduceți numele și parola rețelei Wi-Fi. Aceste informații rămân criptate și sunt utilizate pentru a permite camerei să comunice cu dispozitivul dvs. mobil de la distanță.

Pe ecranul dispozitivului mobil va apărea un cod QR.

Așezați codul QR în fața obiectivului camerei.

Confirmați că ați auzit semnalul sonor pentru o împerechere reușită.

Dispozitivul va fi găsit automat.

### <span id="page-9-0"></span>Icoane și indicatoare luminoase

 $-91$ 

⊗ ⊟

 $\equiv$  $\bullet$ 

Anti-

Descrierea controalelor din aplicație

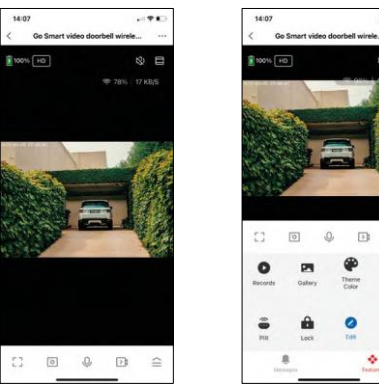

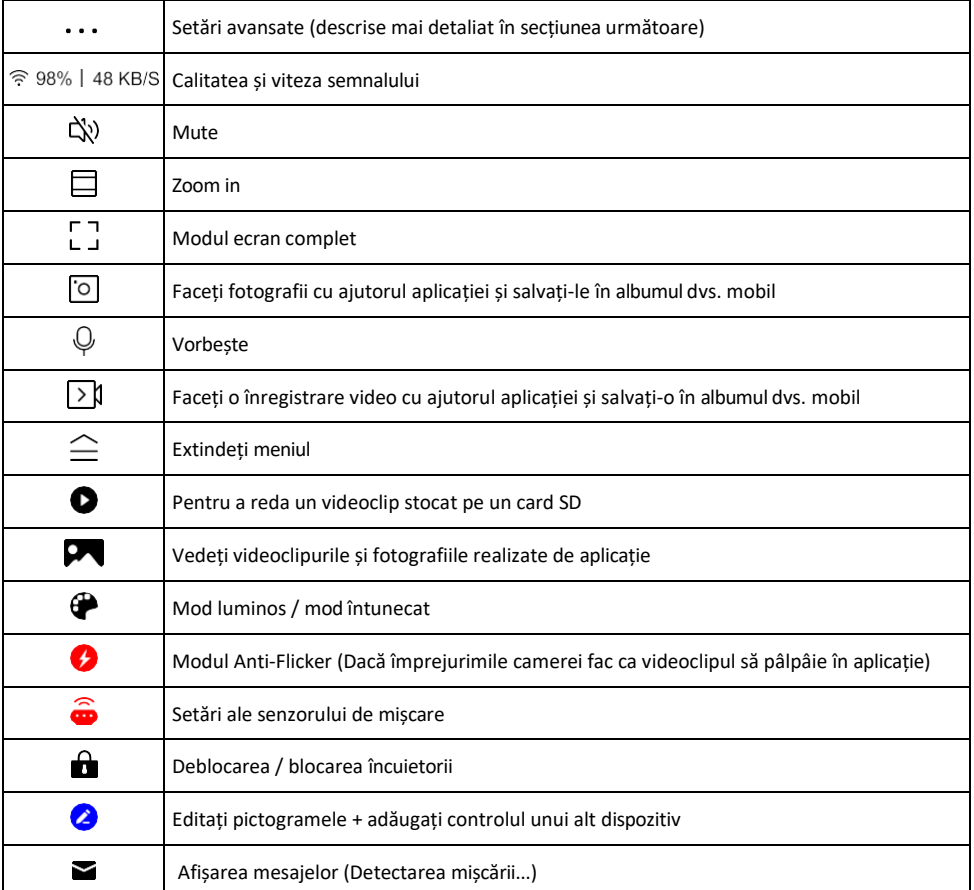

# Descrierea setărilor de

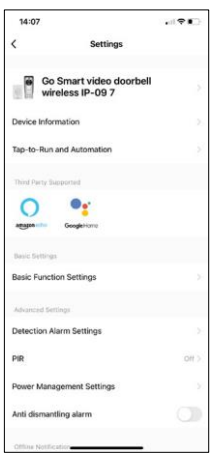

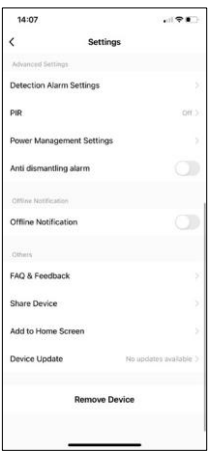

- extensie Informații despre dispozitiv Informații de bază despre dispozitiv și proprietarul acestuia
	- Tap-to-Run și Automatizări Vizualizați scenele și automatizările atribuite dispozitivului. Crearea de scene este posibilă direct în meniul principal al aplicației, în secțiunea

"Scene". De exemplu, H4030 ar putea fi automatizat pentru a activa detectarea mișcării și modul întunecat între orele 18:00 și 7:00 dimineața.

- Basic Function Settings (Setări funcții de bază) Activați/dezactivați funcțiile de control de bază, cum ar fi rotirea automată a ecranului sau filigranarea cu afișarea orei și datei. O altă setare importantă este posibilitatea de a selecta comunicarea unidirecțională sau bidirecțională.
- Detection Alarm Settings (Setări alarmă de detectare) Setări de alarmă, opțiune pentru a activa filtrarea corpului uman. Această funcție este importantă dacă nu doriți ca dispozitivul să vă alerteze la fiecare mișcare, ci doar atunci când recunoaște o persoană. (Acest lucru previne alarmele atunci când trece o mașină, un animal sau copaci).
- PIR Activarea/dezactivarea senzorului de mișcare și setarea sensibilității acestuia.
- Power Management Settings (Setări de gestionare a energiei) Afișează starea curentă a bateriei, sursa de alimentare și activează notificările dacă bateria scade sub un anumit procent.
- Alarmă anti-dezmembrare Atunci când este activată, această funcție va declanșa o sirenă atunci când clopotul este scos din carcasa sa. De asemenea, aplicația vă va anunța cu o notificare și va face o fotografie în acel moment. Aceasta este o funcție de securitate antifurt.
- Notificare offline Pentru a evita memento-urile constante, se va trimite o notificare dacă dispozitivul rămâne offline mai mult de 30 de minute.
- Întrebări frecvente și feedback Vizualizați cele mai frecvente întrebări împreună cu soluțiile lor, plus posibilitatea de a ne trimite o întrebare/sugestie/feedback direct la noi.
- Partajarea dispozitivului Partajați gestionarea dispozitivului cu un alt utilizator
- Add to Home Screen Adăugați o pictogramă pe ecranul principal al telefonului. Cu acest pas, nu trebuie să deschideți de fiecare dată dispozitivul prin intermediul aplicației, ci doar să faceți clic direct pe această pictogramă adăugată și vă va duce direct la vizualizarea camerei foto
- Actualizare dispozitiv Actualizare dispozitiv. Opțiunea de a activa actualizările automate
- Îndepărtarea dispozitivului Îndepărtați și evaporați dispozitivul. Un pas important dacă doriți să schimbați proprietarul dispozitivului. După adăugarea dispozitivului în aplicație, acesta este împerecheat și nu mai poate fi adăugat sub un alt cont.

### <span id="page-11-0"></span>Comenzi și funcții

#### Înregistrare pe cardul SD

Una dintre funcțiile de bază ale sistemului de securitate pentru locuințe este funcția de înregistrare pe card SD. Camera este alimentată cu baterii, astfel încât, pentru a economisi baterie și spațiu pe cardul SD, nu înregistrează în mod continuu, ci doar câteva secunde de filmare odată ce senzorul PIR detectează mișcare.

Camera acceptă carduri SD cu o dimensiune maximă de 64 GB în format FAT32. Cu toate acestea, sunt suficiente și cardurile SD de 32 GB sau 16 GB. Atunci când cardul SD este plin, înregistrările sunt suprascrise automat.

Instrucțiuni privind modul de activare a funcției de card SD:

- 1. Introduceți cardul Micro SD în fanta corespunzătoare de sub izolația de cauciuc de pe partea din spate a camerei.
- 2. Deschideți setările avansate ale dispozitivului și selectați "Storage settings" (Setări de stocare).
- 3. Formatați cardul SD. AVERTISMENT: Nu opriți aplicația și nu întrerupeți procesul atunci când formatați cardul SD.
- 4. Porniți senzorul PIR și setați sensibilitatea necesară. În setări există o opțiune de activare/dezactivare a recunoașterii corpului uman pentru a preveni alarmele atunci când camera detectează, de exemplu, mișcarea unui animal sau a unui copac. Utilizarea

Puteți, de asemenea, să desemnați o "zonă de activitate" în care doriți să detecteze mișcarea (de exemplu, nu doriți ca această cameră să vă avertizeze cu privire la fiecare mașină care circulă pe strada pe care o poate o vedea).

5. Atunci când camera detectează mișcare, aceasta va înregistra și câteva secunde de filmare, care pot fi găsite în pictograma:

#### <span id="page-12-0"></span>Întrebări frecvente privind depanarea

Nu reușesc să cuplez dispozitivele. Ce pot face?

- Asigurați-vă că utilizați o rețea Wi-Fi de 2,4 GHz și că aveți un semnal suficient de puternic.
- Permiteți aplicației toate permisiunile din setări
- Asigurați-vă că utilizați cea mai recentă versiune a sistemului de operare mobil și cea mai recentă versiune a aplicației.

Ei mă pot auzi afară, dar eu nu pot auzi sunetul de afară / Eu pot auzi sunetul de afară, dar ei nu mă pot auzi pe mine.

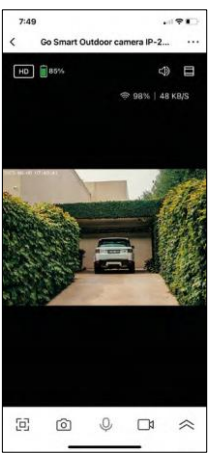

- Asigurați-vă că ați acordat toate permisiunile aplicației, în special pentru microfon.
- Comunicarea unidirecțională poate fi, de asemenea, o problemă. Dacă vedeți această pictogramă în partea de jos: $\bigcirc$ . înseamnă că dispozitivul este setat pe comunicare unidirecțională.
- Pentru a r e m e d i a acest lucru, accesați meniul "Basic Function Settings" (Setări funcții de bază) și setați "Talk mode" (Modul de convorbire) la "Twoway talk" (Convorbire în ambele sensuri). Acest meniu se găsește în setările extensiilor (a se vedea capitolul "Descrierea setărilor extensiilor").
- Pictograma corectă pentru comunicarea bidirecțională arată astfel:  $\mathbb{Q}$

Nu primesc notificări, de ce?

- Permiteți aplicației toate permisiunile din setări
- Activați notificările în setările aplicației (Settings -> App notifications)

Ce card SD pot folosi?

• Card SD cu o capacitate maximă de stocare de 64 GB și o clasă de viteză minimă CLASS 10 în format FAT32.

Atunci când memoria cardului SD este plină, cele mai vechi înregistrări sunt suprascrise automat sau utilizatorul trebuie să le steargă manual?

• Da, înregistrările se suprascriu automat.

Cine poate folosi echipamentul?

- Facilitățile trebuie să aibă întotdeauna un administrator (proprietar)
- Administratorul poate partaja dispozitivul cu ceilalți membri ai gospodăriei și le poate atribui drepturi